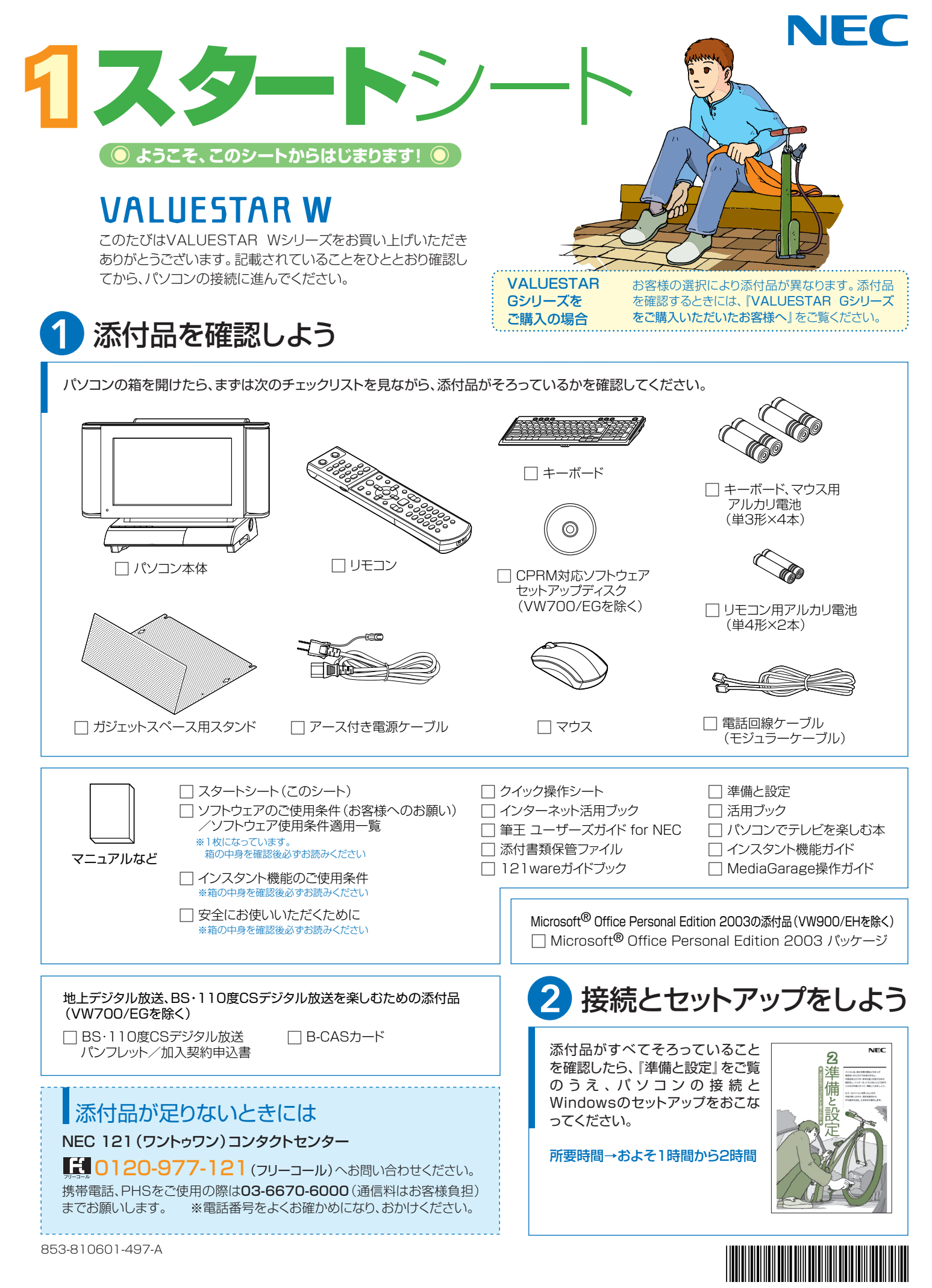

\*810601497A\*

# 添付のマニュアルについて�

VALUESTAR Wシリーズでは、次のマニュアルをご用意しています。 目的に合ったマニュアルをご覧ください。

# VALUESTAR Gシリーズ をご購入の場合�

お客様の選択により、ここで紹介しているマニュアルが添付されて いないことがあります。詳しくは、『VALUESTAR Gシリーズを ご購入いただいたお客様へ』をご覧ください。�

# 1 添付品を確認しよう

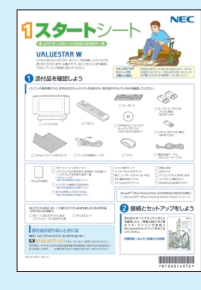

『スタートシート』 まずは添付品の確認 /どれを読めばいい? がわかるマニュアル ガイド�

# 2パソコンを使う 準備をしよう�

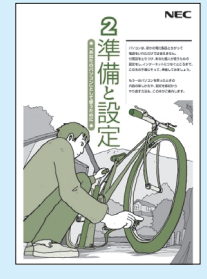

『準備と設定』 イラストや画面で確認、 接続やセットアップ/ はじめてのかたには 基本中の基本の操作 /さあはじめようイ .<br>ンターネット接続 */* パソコンを買い替え たらデータ移行を/ いざというときの再 セットアップ/メモリ 増設でパワーアップ

#### ■NECのサポート・サービスのご紹介

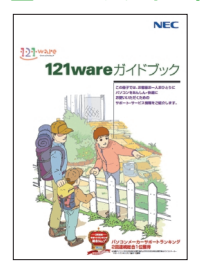

『121wareガイドブック』 まずは、**お客様登録を/121サ** ポータるを活用しよう/安心の電 話サポート/インターネットで知る! **買う!/基礎から学べるパソコン** 教室�

## ■BIGLOBEサービスのご紹介

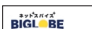

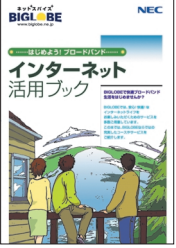

『インターネット活用ブック』 ネットでできるこんなこと/光で もADSLでもダイヤルアップでも。 **お好みで選べる料金プラン/申** し込み方法を選ぼう�

3 目的に合わせてご覧ください

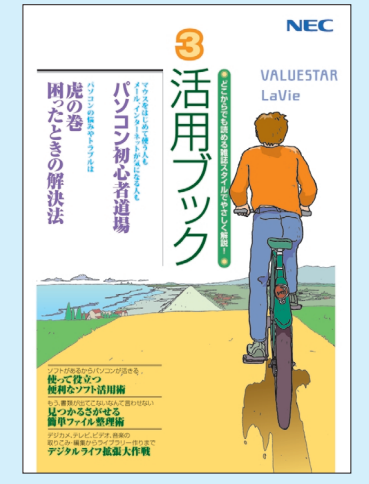

**パソコン活用の� ヒントはこの本で**

#### 『活用ブック』

マウスやウィンドウの使い方を知る/日本 、・・・・・・・・・・・。<br>語入力をマスターしてメールにチャレン ジ/好きなソフトを使ってみよう/あなた に伝授、簡単ファイル整理術/写真や動 画をもっと楽しもう/ポイントを押さえよう、 テレビ番組の録画や再生/意外と簡単!? 映像の編集やDVDへの保存/パソコン を家族みんなで使うには/トラブルが起 きたら、まずは「困ったときの解決法」

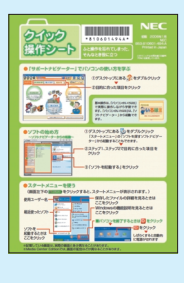

**基本操作を 確認したい ときには** 『クイック� 操作シート』

コツをつかもうソ フトの起動方法/ 押さえておこうウ ィンドウやファイル の操作/意外と便

利な文字の入力/ローマ字つづり一覧表 

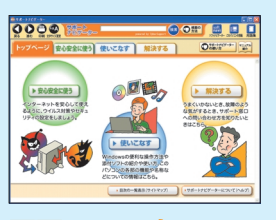

**画面で見る!知る!** 『サポートナビゲーター』 ウイルス対策やセキュリティの設定につい て確認しよう/添付ソフトの紹介/パソコ ンの機能や設定方法/知らない用語は用 語集で確認/わからないことは検索しよ う/『活用ブック』で解決できないトラブ ルはこちら�

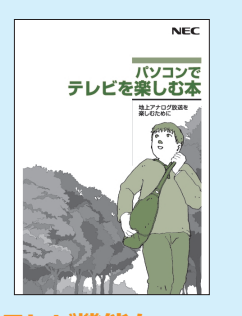

### **テレビ機能を� 使いこなすなら** 『パソコンでテレビを

楽しむ本』 まずは基本のチャンネル設 定を/さかのぼり録画で見 逃さない/自分のペースで 追っかけ再生/忙しいとき でもおてがる予約やおまか せ録画で/ぴったり録画で 番組をDVDに保存/映像編 集でオリジナルDVDもOK

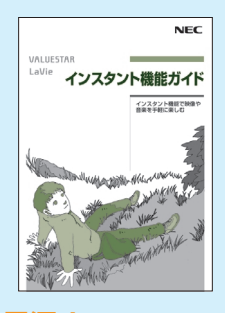

#### **電源オンで� すぐに楽しむなら** 「インスタント機能

ガイド』 テレビ番組はさかのぼり録

画で見逃さない/忙しいと きでもおてがる予約でしっ かり録画/ 写真や音楽、 DVD視聴もおまかせ�

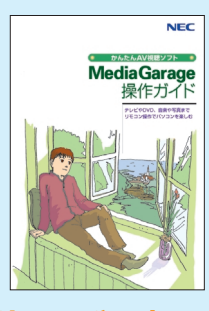

**リモコンやマウスで� 気軽に楽しむなら**

### 『MediaGarage� 操作ガイド』

テレビ番組はさかのぼり録 画で見逃さない/忙しいと きでもおてがる予約でしっ かり録画/録画したテレビ 番組をDVDに保存/写真 や音楽、DVD視聴もおまか せ/BIGLOBEストリーム の世界を堪能�

このマニュアルは再生紙(古紙率100%)を使用しています。

NEC Corporation, NEC Personal Products,Ltd. 2006 �

日本電気株式会社、NECパーソナルプロダクツ株式会社の許可なく複製、改変などを行うことはできません。<br>Microsoft、Windowsは、米国Microsoft Corporationの米国およびその他の国における登録商標です。<br>その他、記載されている会社名、商品名は各社の商標または登録商標です。

NECバーソナルプロダクツ株式会社<br>〒141-0032 東京都品川区大崎一丁目11-1(ゲートシティ大崎ウエストタワー)